## **Řešení problému se spuštěním programu a AVG antivirem**

Vážení uživatelé, po poslední aktualizaci antiviru AVG dochází u některých uživatelů k blokování našeho programu. Problém se může vyskytnout i opakovaně.

V případě, že Vám program při přihlášení hlásí: **"Chyba SQL komunikace"**, **"Neznámá chyba"**, spusťte program **AVG Internet security**.

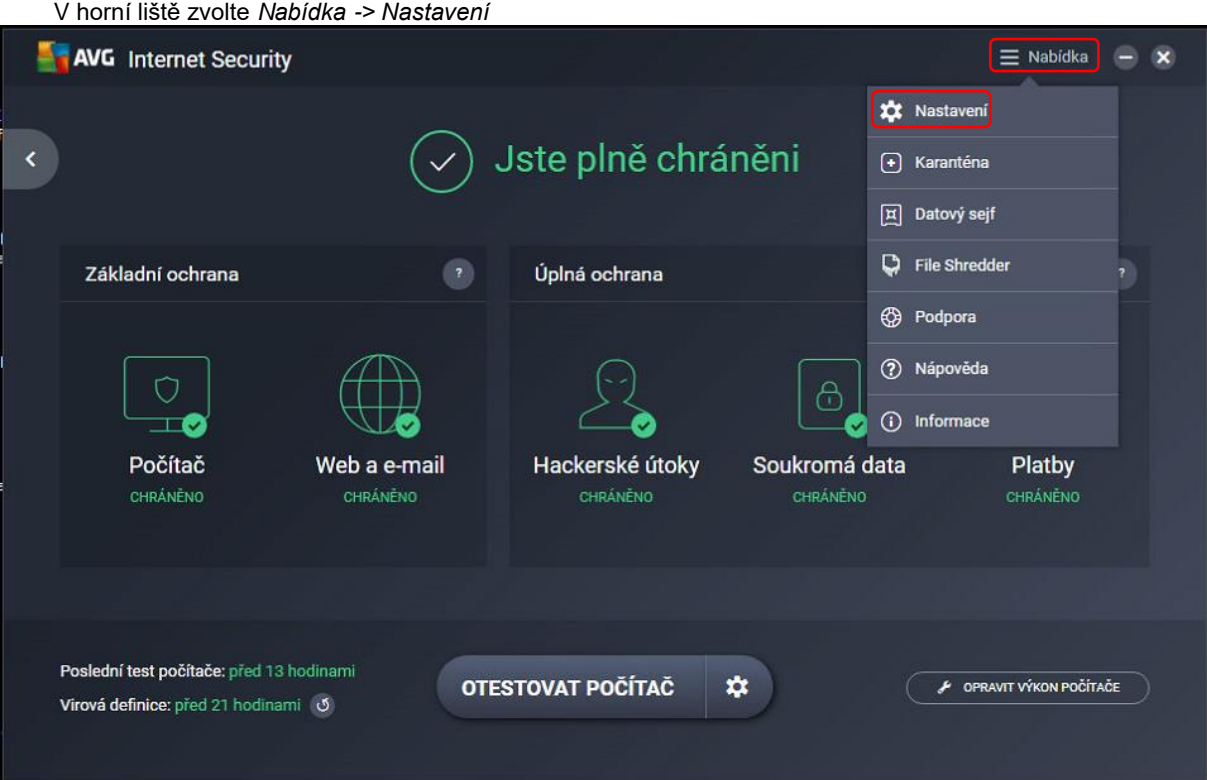

v menu *Komponenty* -> *Firewall* -> *Upravit*

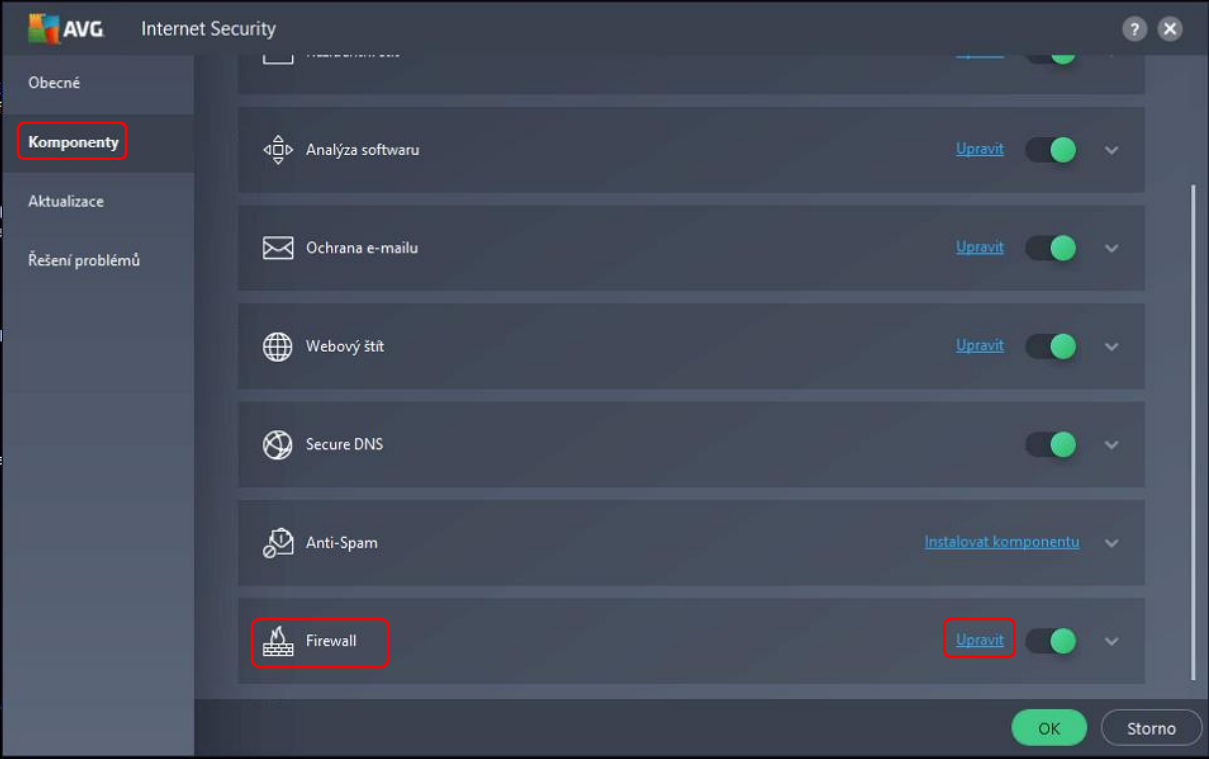

*Paketová pravidla*

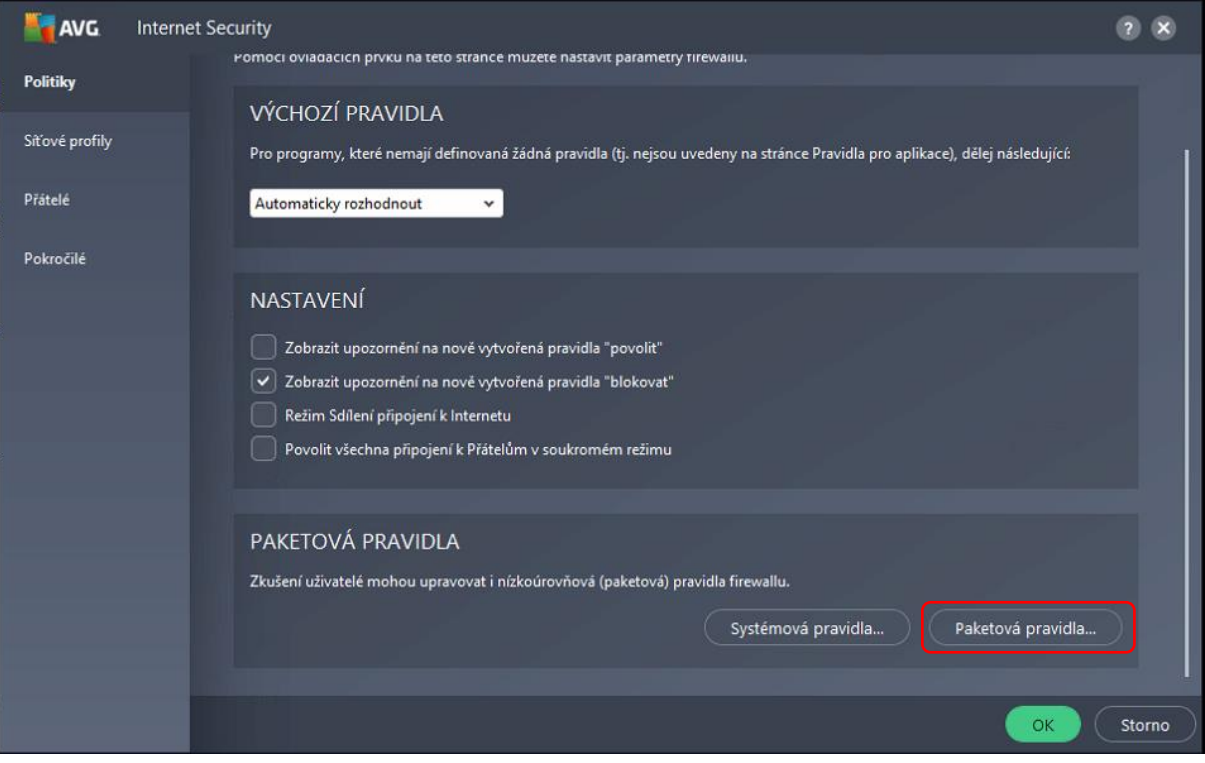

*-* zde je třeba odstranit protokoly TCP/UDP, minimálně však Public Tcp/Udp In Block

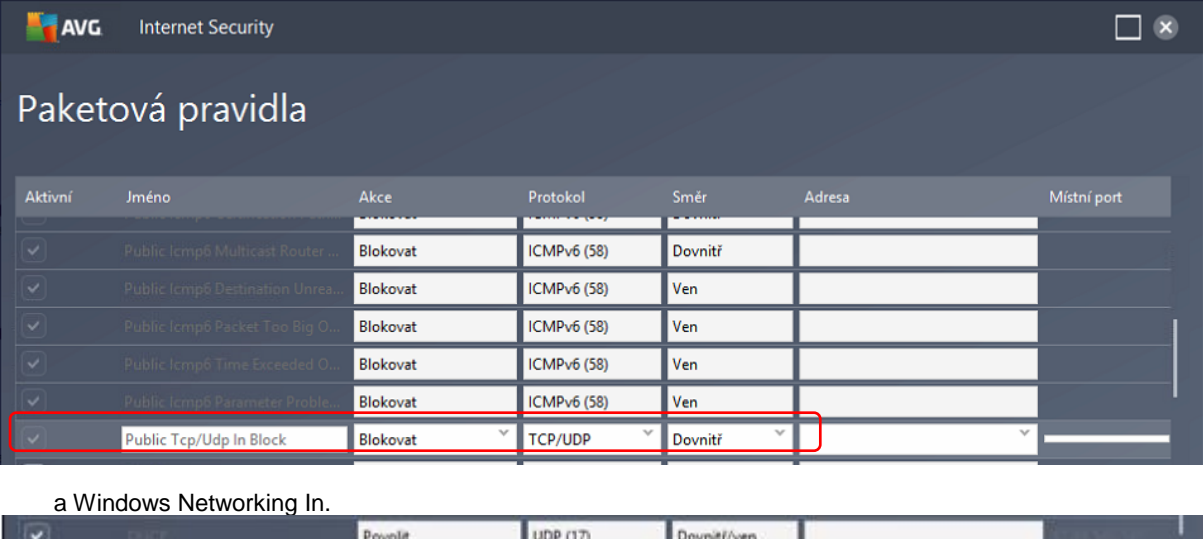

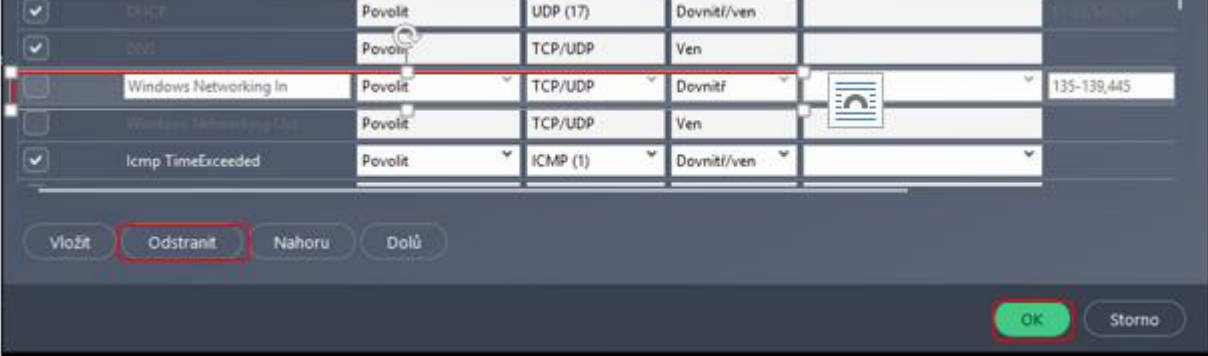

**Při uzavírání všech oken je třeba každé okno potvrdit tlačítkem OK!**

Pro další zapamatování si pravidla, nastavte v *Politice firewallu* také u *Výchozích pravidel* **Zeptat se**.

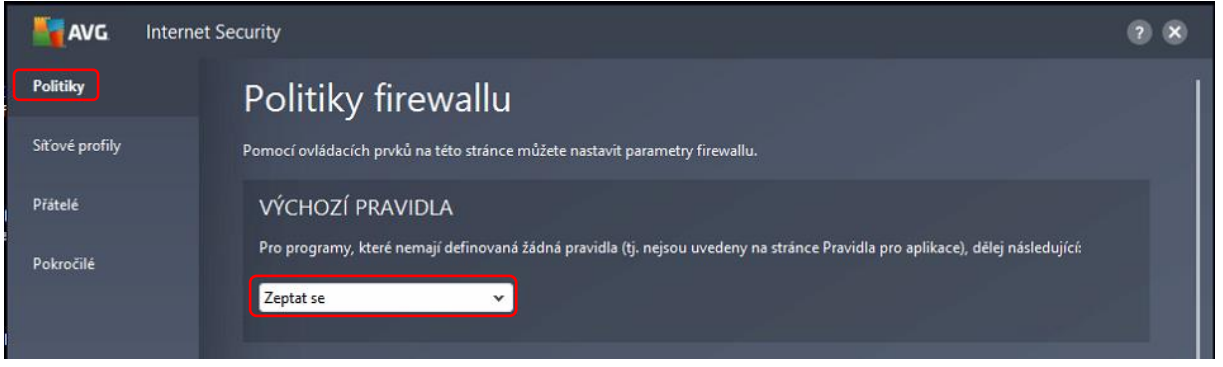

Při spuštění našeho programu se Vás několikrát AVG zeptá na povolení. Zde je nutné mít zapnutý parametr Zapamatovat si odpověď a poté zvolit Povolit.

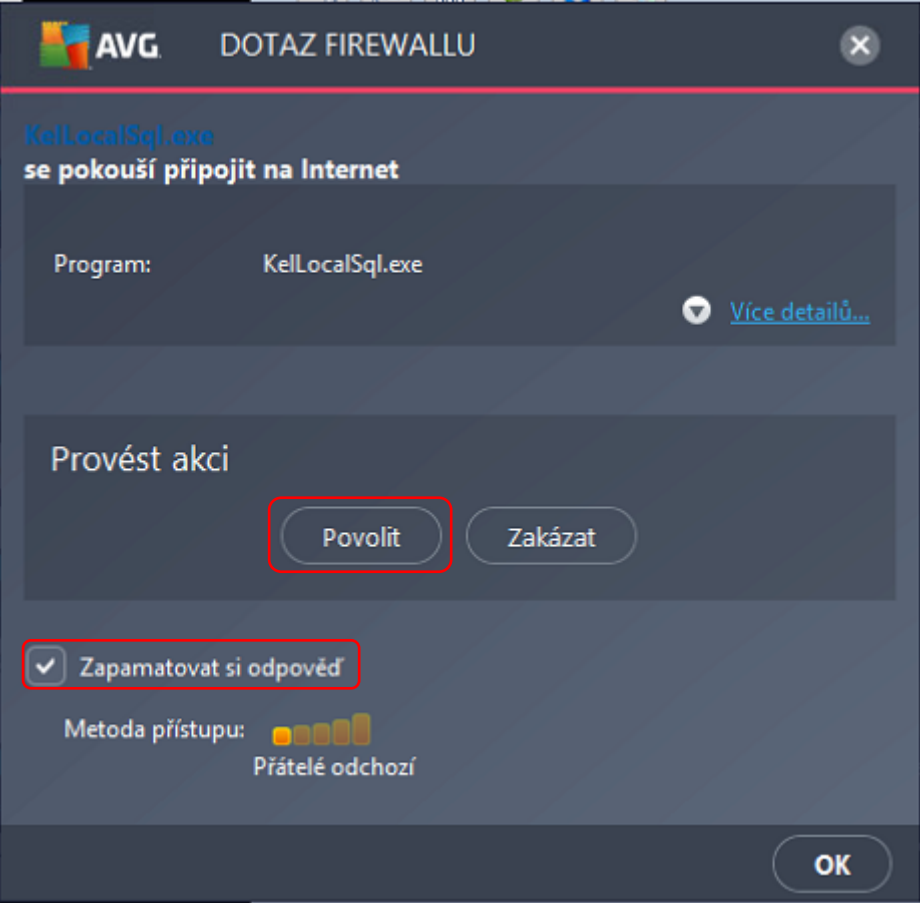